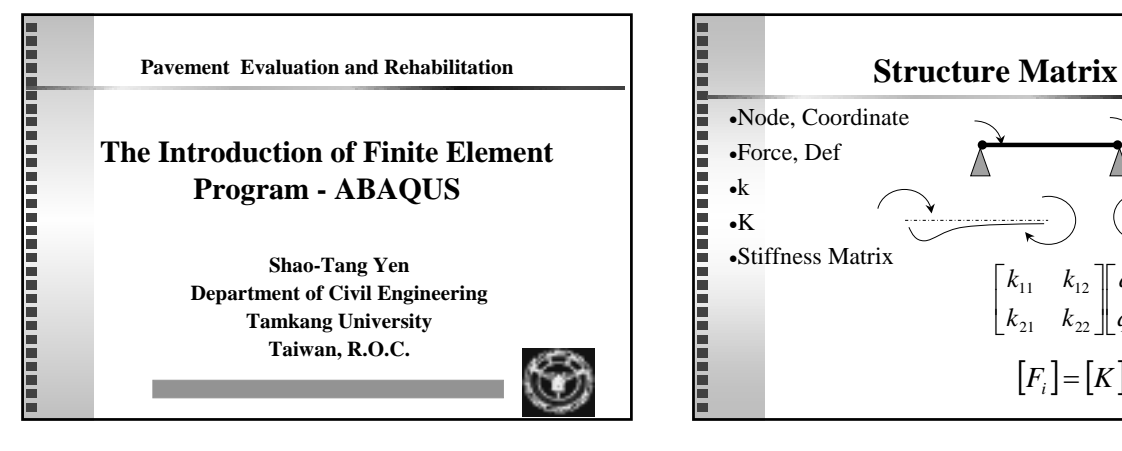

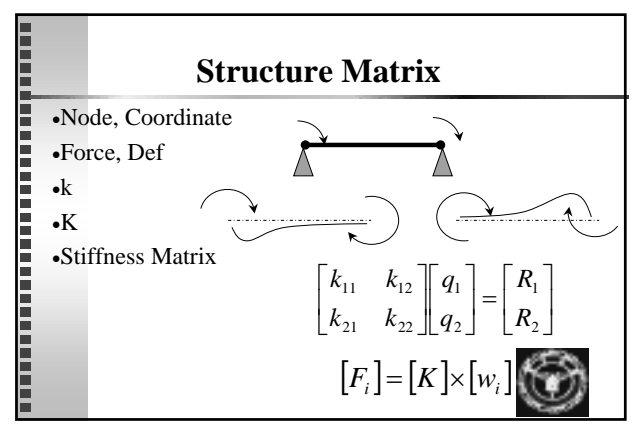

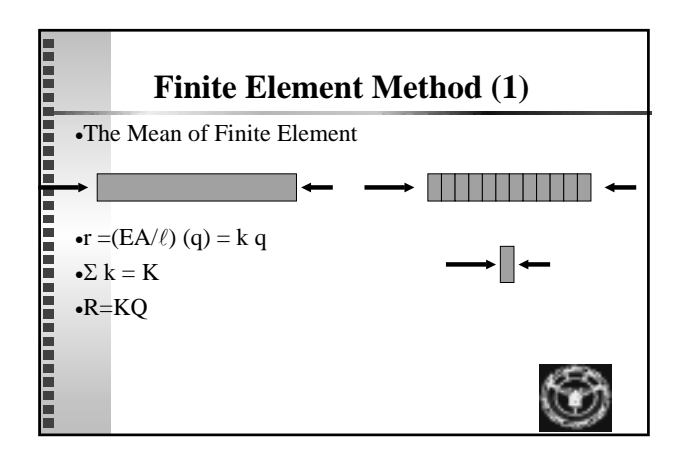

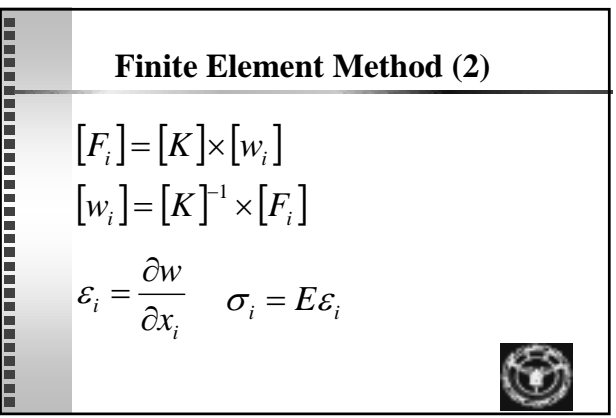

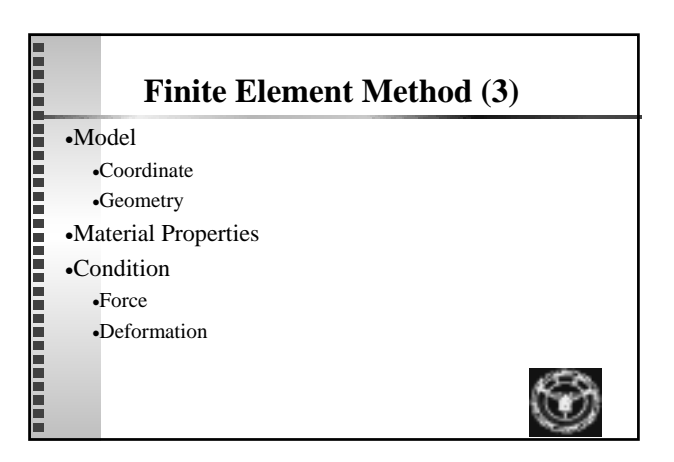

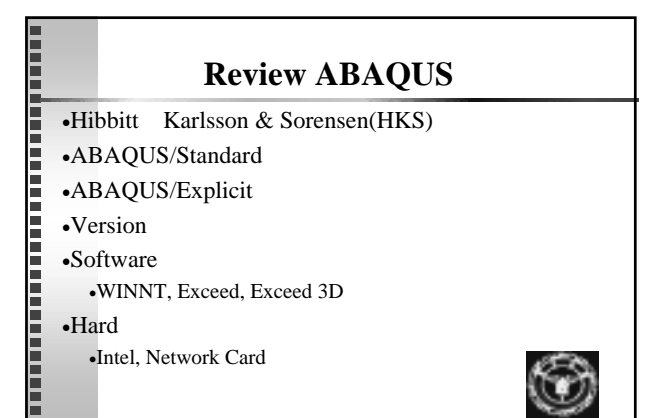

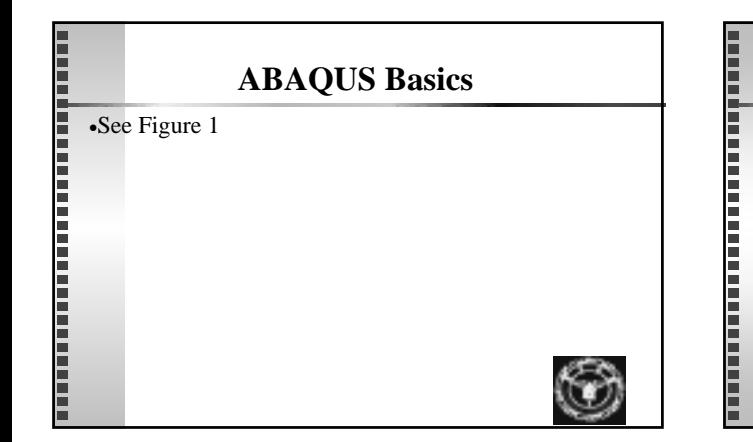

## **Required Model Information**

#### •Model Data

- •Geometry -- Nodes, Elements, Connectivity
- •Element Section Properties
- •Material Data
- •History Data
	- •Loads and Boundary Conditions
	- •Analysis Type
	- •Output Requests

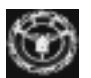

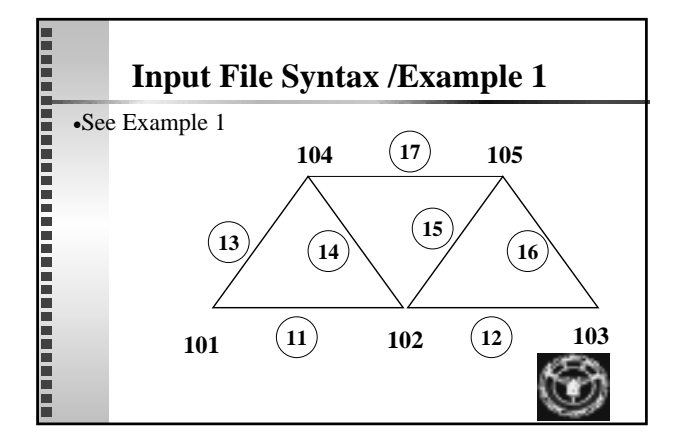

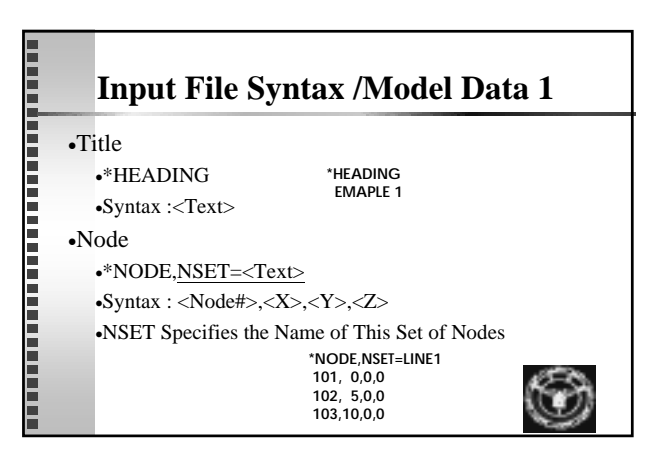

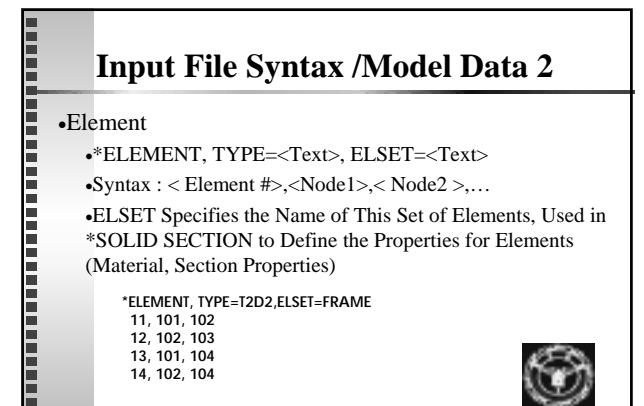

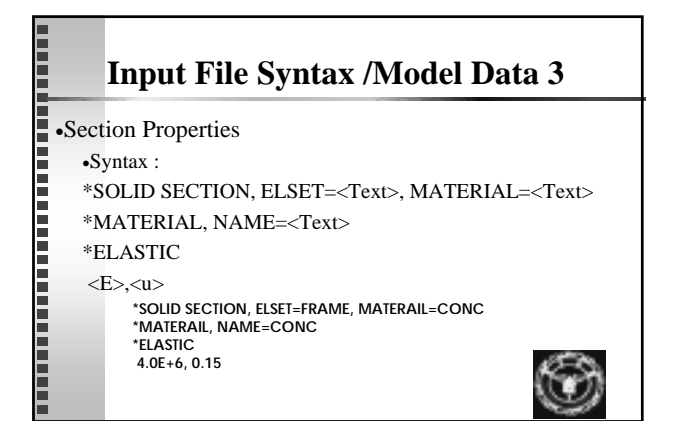

### **Input File Syntax /History Data 1**

#### •Step

- •\*STEP,PERTURBATION
- •\*END STEP
- •Static or Dynamic
	- •\*STATIC

**\*BOUNDARY 101, ENCASTRE 102, 2 LINE,1,3**

•Boundary

E

- •\*BOUNDARY
- •Syntax : <Node or Node Set>,<BC Condition>

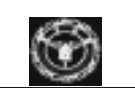

### **Input File Syntax /History Data 2**

### Force Loading

- •\*CLOAD
- •Syntax : <Node>,<Dof>,<Magnitude>
- •Other Loading Types Available

#### •Output Requests

- •\*RESTART, WRITE
- •\*NODE PRINT
- •\*EL PRINT

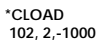

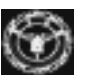

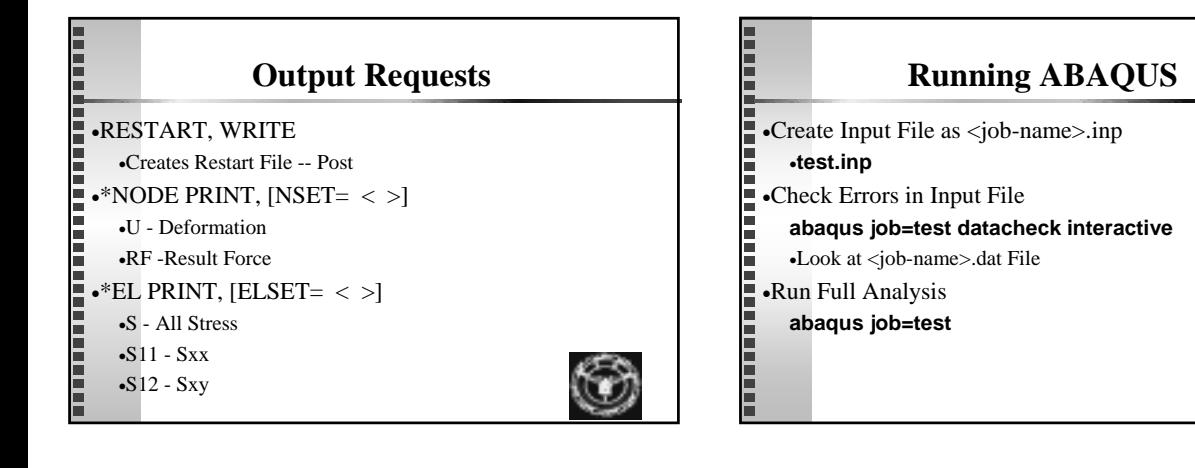

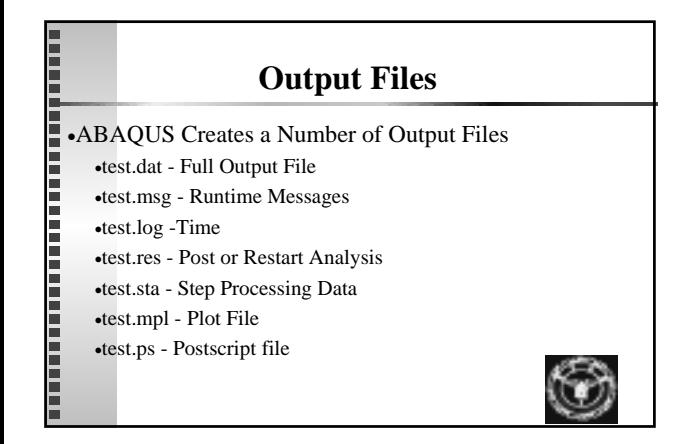

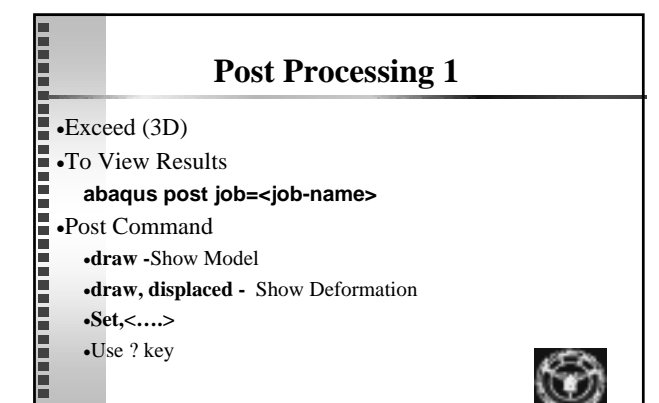

### **Post Processing**

#### E •Create Plot Files

**... ...**

**set, hard copy=on, file= <filename>**

### **set, hard copy=off**

•<job-name>.mpl

•Exit Post Command : **end**

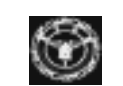

### **Print Results**

•Make a Plot File Form ABAQUS post Processing

•Create a Postscript File

Ē

- **abaqus plot job=<job-name> device=cps**
- •Answer the Questions
- •The <job-name>.ps is created

•Send File to Postscript Printer

**copy <jobname>.inp lpt1**

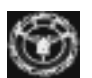

# **Running Network ABAQUS**

•IE or Netscape •IE or<br>•htt<br>•Us<br>•Click<br>•Click<br>•Note<br>•Do<br>•Do

•http://163.13.138.178

•User, Password

•Click the ABAQUS Program at Start Menu

Ē

- •The Network procedure Allows only One User Connect.
- •Just Running Program in Your Directory

•Don't Erase Anything !!!

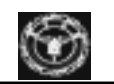